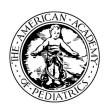

## Illinois Chapter, American Academy of Pediatrics Learning Management System (LMS) Guide

The Illinois Chapter, American Academy of Pediatrics (ICAAP), offers online course modules for educational training that can be used in your practice.

## To create an account on the LMS, follow the steps below.

- Login into the learning management system, go to https://icaap.remote-learner.net/. Google Chrome is recommended as your web browser for the best experience.
- Next, select the "Create Account" button at the top right of the screen.
- Then, under the subheading, "Is this your first time here?", click "Create an Account".
- Fill out the fields (fields with **red** asterisks are required), following this select, **"Create my New Account"**.

## Need help? No problem!

Contact Olyvia Phillips, Coordinator or Visit Our FAQ's Page: Phone: 312.733.1026 ext. 209 | Email: ophillips@illinoisaap.com | LMS FAQ's: https://bit.ly/2llzdNG

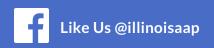

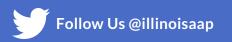

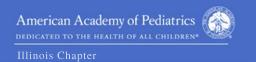